# **APLIKASI PERHITUNGAN ZAKAT MAAL BERBASIS** *MOBILE* **ANDROID**

# **Anggi Triyani dan Heni Jusuf**

## *Abstract*

*Disburse of zakat is obligatory all moslem. To facilitate of zakat calculation, developed an application system based on android smartphones. The system problem of building this application is how to develop an application zakat maal calculations are easy to understand and easy of use by the user. The purpose of this research is to create an application that can present the calculation of zakat maal with easy to use and practical. The method used for establish of this reseacrh is prototype. And the application uses java programming language eclipse, with menu of zakat maal calculation. The conclusion of this research is to produce an application that can provide convenience for the user to calculate zakat maal.*

*Keywords : Java Eclipse, Android, Zakat Maal.*

# **I. Pendahuluan**

Perintah menunaikan *zakat* merupakan petunjuk pengabdian hamba kepada Allah S.W.T, itulah konsekuensi keimanan yang harus senantiasa dilaksanakan oleh setiap orang beriman. Membayar *zakat* adalah bentuk empati kepedulian orang beriman terhadap sesama kaum mukmin (Prasetyo, Hari, Febry : 2010).

Melaksanakan *zakat* merupakan kewajiban bagi kaum muslimin dan muslimat serta merupakan rukun Islam yang ke-4 setelah mendirikan puasa ramadhan, melaksanakan *zakat* berarti memberikan sebagian hak yang seharusnya dimiliki oleh fakir miskin ataupun dhuafa. Tujuan dari *zakat* adalah agar kita dapat saling merasakan penderitaan yang dialami kaum *dhuafa.*

*Handphone* telah menjadi satu hal yang mewarnai kehidupan setiap orang saat ini, sehingga evolusi yang terjadi sangat cepat, bukan hanya sebagai perangkat yang digunakan untuk berkomunikasi, tetapi *handphone* juga telah menjadi *life style* dalam kehidupan seseorang, hingga untuk multimedia (Mulyadi, 2010).

*Smartphone* merupakan istilah dari *handphone* (*cellular phone*) dengan kemampuan multimedia dan komputing yang lebih *advance* dari pada *handphone* pada umumnya.

Pemilihan telepon seluler *platform* berbasis android sebagai salah satu pengembangan aplikasi selain bersifat *opensource* dan lebih mudah dalam pengoperasiannya, sifat dari telepon seluler yang fleksibel juga menjadi salah satu alasannya.

## **1.1 Rumusan Masalah**

Perlunya aplikasi perhitungan *zakat maal* yang mudah digunakan dan dapat diakses melalui perangkat yang memasyarakat yaitu berbasis *smartphone*. Sehingga masyarakat dapat menghitung *zakat maal* dimana saja dan kapan saja, tanpa batasan waktu dan ruang.

# **1.2 Batasan Masalah**

Berikut merupakan hal yang menjadi batasan dalam aplikasi perhitungan *zakat maal* berbasis *smartphone* adalah sebagai berikut:

- 1. Sistem operasi yang harus dimiliki *smartphone* yaitu sistem operasi android, minimal versi 2.2 (*ForzenYoghurt*) untuk menjalankan aplikasi ini.
- 2. *User* dapat menghitung *zakat maal* seperti (emas, perak, uang, barang dagangan dan hewan ternak) sesuai dengan ketentuan agama Islam.
- 3. Dalam pembuatannya menggunakan variabel integer, serta java eclipse sebagai editor-nya dan emulator android sebagai media pengujiannya lalu diimplementasikan dalam *smartphone* android.

# **1.3 Manfaat Penulisan**

 Dengan adanya aplikasi ini diharapkan dapat membantu *user* untuk dapat menghitung *zakat maal* dengan lebih mudah sesuai syarat- syarat dan ketentuan yang telah diatur dalam agama Islam.

# **II. Tinjauan Pustaka**

# **2.1 Pengertian Zakat**

Zakat menurut lughah (bahasa), berarti *nama*" = kesuburan, thaharah = kesucian, barakah-keberkatan dan berarti juga *tazkiyah tahthier* = mensucikan. Syara" memakai kalimat tersebut dengan kedua- dua pengertian ini.

Pertama, dinamakan pengeluaran harta ini dengan zakat, adalah karena zakat itu merupakan suatu sebab yang diharap akan mendatangkan kesuburan atau menyuburkan pahala. Karenanya dinamakanlah "harta yang dikeluarkan itu," dengan zakat. Kedua, dinamakan harta yang dikeluarkan itu dengan zakat, adalah zakat itu merupakan suatu kenyataan dan kesucian jiwa dari kekikiran dan kedosaan.

Al- Imam An Nawawi mengatakan, bahwa dinamakan pengeluaran ini dengan zakat, adalah karena terdapat padanya makna yang dimaksudkan oleh bahasa (kesuburan). Kalimat zakat adalah suatu kalimat yang dipakai untuk dua arti: kesuburan dan suci.

Abul Hasan Al Wahidi mengatakan bahwa: "zakat itu mensucikan harta dan memperbaikinya, serta menyuburkannya." Menurut pendapat yang lebih nyata, zakat itu bermakna kesuburan dan penambahan serta perbaikan. Asal maknanya, penambahan kebajikan (Ash- Shiddieqy, Hasbi. 1984).

Zakat Maal atau zakat harta adalah mengeluarkan sebagian dari harta yang dimiliki seorang muslim karena sudah sampai nisab untuk diberikan kepada orang-orang yang berhak menerimanya sesuai dengan ketentuan syariat Islam.

Nisab zakat adalah batas minimal dari harta benda yang dimiliki oleh setiap muslim yang wajib mengeluarkan zakat. Mengeluarkan zakat Maal hukumnya fardu ain, yaitu wajib atas setiap orang Islam yang mampu dan telah memenuhi syarat-syaratnya.

Memang tak dapat diragukan lagi, bahwa zakat itu suatu *rukun* dari *rukun*-*rukun* agama; suatu fardlu dari fardlu- fardlu agama yang ditugaskan kita menyelenggarakannya.

Di dalam Al-Qur"an banyak ayat yang menyuruh, memerintah dan menganjurkan kita menunaikan zakat. Sedemikian pula banyak sekali hadits Nabawi yang memerintahkan kita memberikan zakat itu.

## **a. Al-Qur'an**

Allah berfirman :

**Artinya:** Dan dirikanlah shalat dan tunaikanlah zakat, dan kebaikan apa saja yang kamu usahakan bagi dirimu, tentu kamu akan mendapat pahala nya pada sisi Allah. Sesungguhnya Allah Maha melihat apa-apa yang kamu kerjakan. (Q.S Al Baqarah: 110)

## **b. Al Hadits**

Sabda Rasulullah shallalahu 'alaihi wasallam :

*"Sesungguhnya Nabi Muhammad SAW. mengutus Mu'az ke Yaman, lalu ia berkata: Ajaklah mereka mengakui tidak ada Tuhan selain dari Allah dan Muhammad itu utusan Allah. Bila mereka bersedia mengikuti yang demikian, maka beritahukanlah kepada mereka bahwa Allah SWT. Sesungguhnya telah memfardukan kepada mereka 5 kali shalat sehari semalam. Bila mereka bersedia mentaati seruanmu, maka beritahukanlah kepada mereka bahwa Allah telah memfardukan atas mereka sedekah pada harta mereka; yang engkau ambil dari orang kaya mereka dan engkau serahkan kepada orang-orang fakir* (HR*.*Bukhari : 10).

## **2.2 Syarat- Syarat Wajib di Zakati Harta dan Jenis- Jenisnya**

1. Cukup Nishab dan Haul

Pertama: Jika harta itu "cukup *nishab*" pada harta- harta yang disyari"atkan nishab. Jika kurang dari nishab pada harta- harta yang disyari"atkan cukup *nishab*, tidaklah dikenakan pada zakat.

Tentang hal mensyaratkan cukup *nishab* pada beberapa macam harta yang dikenakan padanya zakat, telah ditunjukkan oleh beberapa hadits yang akan diterangkan di tempatnya masing- masing. Demikian juga akan diterangkan kadar zakatnya.

Kedua: jika harta itu telah "cukup setahun dimiliki" tapi hal ini adalah pada harta-harta yang disyaratkan haul. Tegasnya, hendaklah harta- harta yang cukup *nishab* itu, cukup pula setahun dimiliki. Dan pengiraan cukup *nishab* itu, dihitung dari awal tahun hingga akhir tahun.

- 2. Harta Harta yang disyaratkan Haul (cukup setahun di miliki nishabnya). Harta- harta yang disyaratkan cukup setahun dimiliki nishabnya, ialah:
	- 1. Binatang (Ternak).
	- 2. Emas dan Perak.
	- 3. Barang Perniagaan (Dagangan).
- 3 Harta- Harta yang Tidak di Syaratkan Haul

Harta yang tidak disyaratkan cukup setahun, ialah:

- 1. Barang yang disukat dan disimpan untuk makanan, yakni tumbuh- tumbuhan dan buah- buahan, tidak disyaratkan cukup haul. Jelasnya: Tiada dii"tibarkan padanya cukup haulnya.
- 2. Demikian juga yang dii"tibarkan haul, menurut kata jumhur

ulama, pada barang logam yang baru didapati dari galian. Mengi"tibarkan haul pada harta- harta yang dii"tibarkan haul, adalah mengingat hadits yang dibawah ini: Diriwayatkan oleh *Ibnu Majah* dari "Aisyah r.a bahwasannya Rasulullah SAW bersabda: "*Tiada ada zakat pada sesuatu harta hingga cukup setahun, dimiliki dengan cukup nishab*."

## **2.3 Rukun Zakat Maal**

- 1. Niat mengeluarkakn zakat
- 2. Orang yang berzakat
- 3. Orang yang menerima zakat
- 4. Barang yang dizakatkan. (Arifin Gus,2011)

# **2.4 Sebab- Sebab Harta yang di keluarkan untuk Berzakat di namai "Zakat"**

Dinamai harta yang dikeluarkan untuk zakat itu dengan "zakat" adalah "karena zakat itu mensucikan diri dari kotoran kikir dan dosa, dan karena zakat itu menyuburkan harta atau membanyakkan pahala yang akan diperoleh mereka yang mengeluarkannya." Dan lantaran zakat itu menunjukkan kepada kebenaran iman, dinamailah dia dengan "*shadaqah*," yang membuktikan kebenaran kepercayaan, kebenaran tunduk dan patuh, serta tha"at mengikuti barang apa perintah. Juga karena zakat itu mensucikan pekerti masyarakat dari dengki dan dendam.

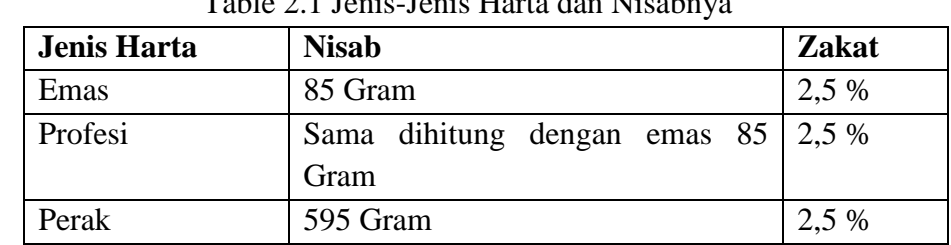

# **2.5 Jenis Harta yang Wajib di Zakati dan Nisabnya**

Table 2.1 Jenis-Jenis Harta dan Nisabnya

#### **1. Emas**

Emas adalah suatu instrumen yang bagus digunakan sebagai alternatif untuk investasi jangka panjang, dan instrumen logam mulia, emas ini lebih cenderung untuk naik, mengingat logam mulia tersebut banyak digunakan untuk keperluan industri, perhiasan,

nilai tukar pengganti uang, dan juga sebagai backup mata uang negara dan cadangan devisa.

Nishab emas adalah sebesar 20 dinar emas. Satu dinar berat adalah 4,25 gram emas. Jadi nishabnya adalah seberat 85 gram emas. Dalilnya adalah riwayat dari Ali bin Abi Thalib r.a. bahwa Rasulullah Shal al aahu "alaihi wa sallam bersabda yang artinya "*Tidak wajib atasmu apa pun yakni dalam emas sampai kamu mempunyai dua puluh dinar. Jika kamu sudah memiliki dua puluh dinar dan telah berlalu masa satu tahun maka zakatnya adalah setengah dinar. Dan jika lbh dari itu maka cara menghitungnya sama demikian. Dan tidaklah wajib zakat pada suatu harta sampai berlalu masa satu tahun."*

## **2. Profesi**

 Zakat penghasilan gaji bulanan/ zakat profesi adalah zakat yang dikenakan pada setiap pekerjaan atau keahlian profesional tertentu, baik yang dilakukan sendirian maupun bersama dengan orang/ lembaga lain, yang mendatangkan penghasilan (uang) halal yang memenuhi nisab (batas minimum untuk wajib zakat).

#### **2.6 Orang- Orang yang Berhak Menerima Zakat**

Orang- orang yang berhak menerima zakat disebut **mustahiq**, berjumlah delapan asnaf atau golongan, seperti dijelaskan dalam firman Allah SWT : **Artinya,** Sesungguhnya zakat-zakat itu, hanyalah untuk orang-orang fakir, orang-orang miskin, pengurus-pengurus zakat, Para mu'allaf yang dibujuk hatinya, untuk (memerdekakan) budak, orangorang yang berhutang untuk jalan Allah dan untuk mereka yang sedang dalam perjalanan, sebagai suatu ketetapan yang diwajibkan Allah, dan Allah Maha mengetahui lagi Maha Bijaksana. (Q.S At Taubah: 60).

## **2.7 Manfaat atau Hikmah Zakat dalam Kehidupan**

Bagi yang Berzakat ( Muzakki)

- 1. Sebagai tanda syukur kepada Allah SWT
- 2. Melaksanakan kewajiban agama.
- 3. Untuk mensucikan harta yang dimiliki.
- 4. Mendidik agar bersifat mulia dan pemurah.
- 5. Membersihkan diri dari sifat kikir dan tamak.

Bagi yang menerima zakat (Mustahik)

- 1. Mempererat tali persaudaraan.
- 2. Memperingankan beban kesulitan.
- 3. Dapat meningkatkan kesejahteraan hidup.
- 4. Memberi ketenteraman bagi orang yang baru masuk Islam. (Arifin Gus,2011).

## **2.8 Aplikasi yang Sudah Ada**

Aplikasi perhitungan zakat maal berbasis android sudah banyak tersedia di google play, namun yang sudah ada masih terbatas yaitu hanya menyediakan perhitungan zakat maal yang juga terbatas misalnya zakat harta, profesi, dan usaha. Seperti yang terlihat pada gambar di bawah ini.

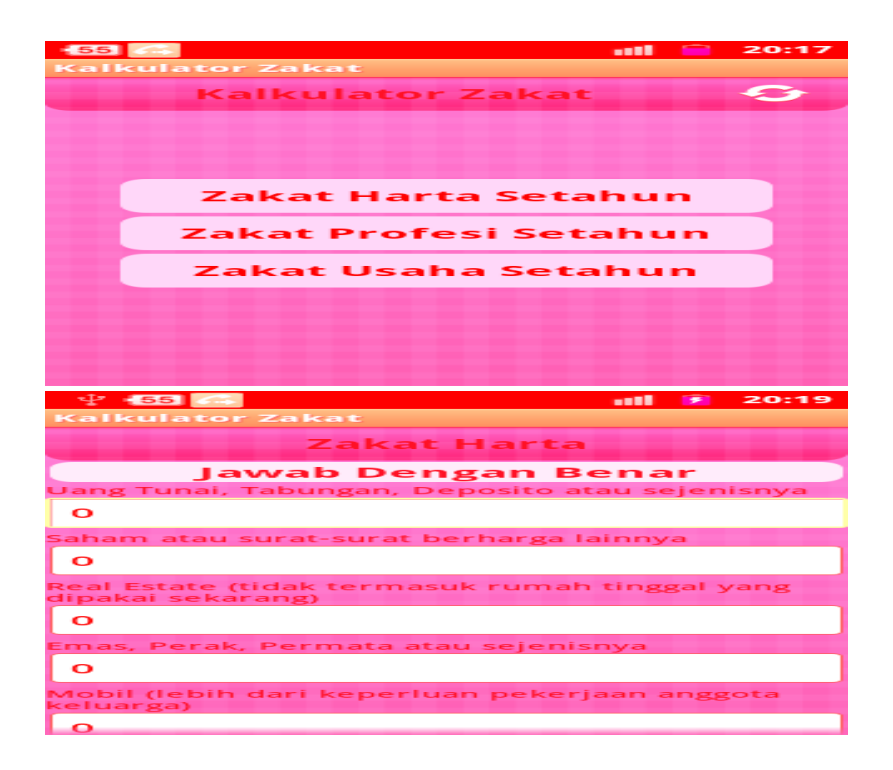

# **Gambar 2.1** Aplikasi Zakat Maal

Oleh karena itu, penulis mencoba mengembangkan aplikasi yang telah ada dengan membuat suatu yang berbeda dari aplikasi *mobile* android yang sudah ada. Aplikasi ini diharapkan dapat mempermudah kaum muslim

dalam rangka perhitungan zakat maal yang lebih *simple* dan mudah untuk digunakan.

# **III. Metode Perancangan System**

Dalam melaksanakan perancangan aplikasi perhitungan Zakat Maal berbasis *Mobile* Android untuk dapat diimplementasikan sesuai diagram alir yang menunjukkan proses kerja selama penelitian, seperti yang terlihat pada Gambar 3.1

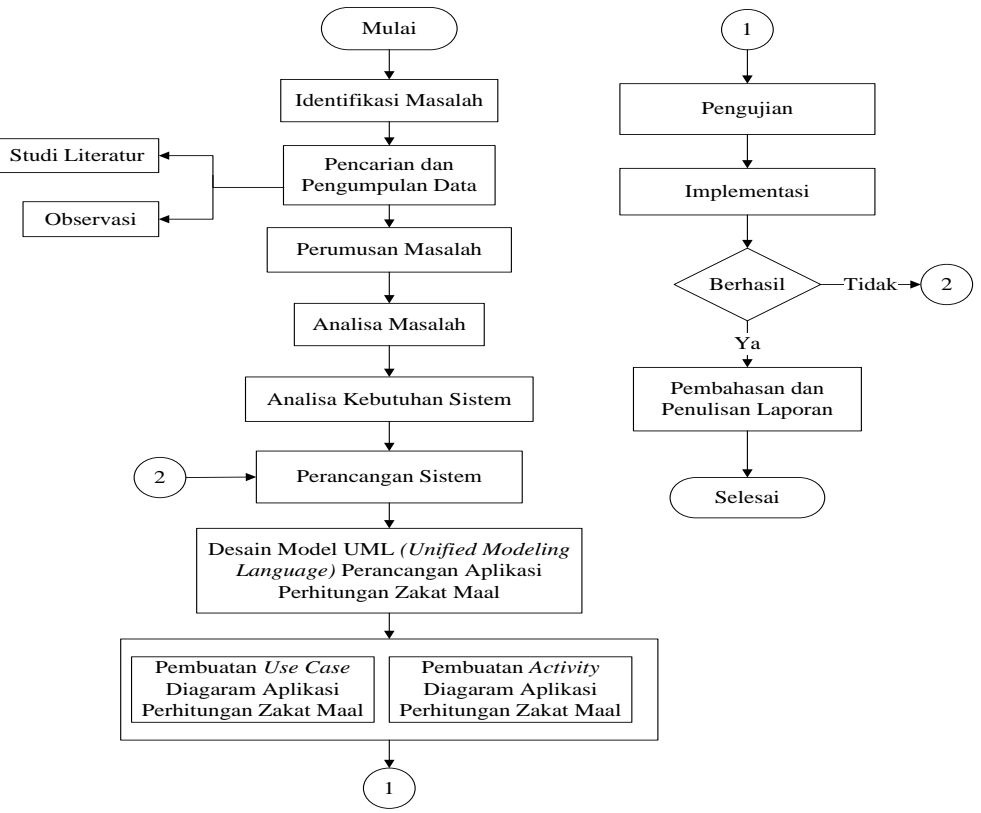

**Gambar 3.1** Metodologi Penelitian.

# **IV. Analisis dan Perancangan System**

Analisis dan perancangan merupakan salah satu kegiatan penting yang dilakukan dalam pembuatan sebuah aplikasi karena kesalahan didalam tahap ini akan menyebabkan kesalahan ditahap selanjutnya. Analisis ini bertujuan untuk mengevaluasi dan mengidentifikasi permasalahan serta batasannya, pada perancangan bertujuan untuk merancang suatu bentuk yang nantinya akan diimplementasikan sehingga dapat memberikan gambaran yang jelas tentang rancang bangun sistem secara umum.

#### **4.2 Struktur Navigasi**

Struktur navigasi yang digunakan dalam perancangan aplikasi perhitungan *zakat maal* yaitu :

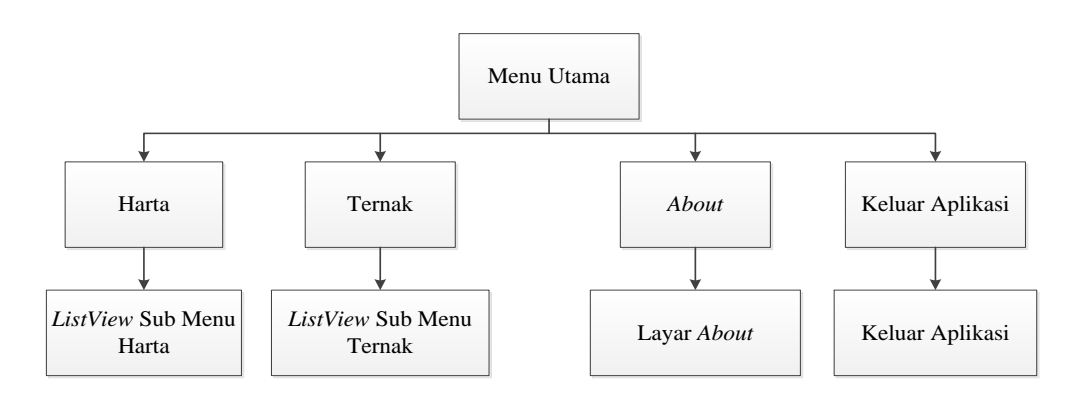

**Gambar 4.1** Struktur Navigasi

Layar pertama yang akan ditampilkan pada aplikasi ini adalah layar menu utama. Pada menu utama ini dapat diakses langsung ketika *user* telah membuka aplikasi perhitungan *zakat maal*. Dan *listview* dari menu utama ini terdiri dari harta, ternak, *about*, dan keluar aplikasi yang telah tersedia. Dengan memilih menu *about*, aplikasi ini akan menampilkan layar *about* yang berisikan informasi mengenai aplikasi perhitungan *zakat maal* ini. Ketika *user* memilih menu keluar aplikasi maka *user* akan keluar dari aplikasi. Dan terdapat menu harta dan ternak dan ketika *user* memilih menu tersebut, maka masing- masing menu akan menampilan *listview* dari sub menu harta dan ternak.

## *3.3 Flowchart* **Program**

Pada tahapan ini perancangan program *flowchart* akan menentukan diagram alur proses pemrograman yang nantinya diharapkan dapat mempermudah dalam menjabarkan langkah- langkah pemrograman menjadi sebuah unit bahasa program. Untuk lebih jelasnya lihat *flowchart* berikut ini.

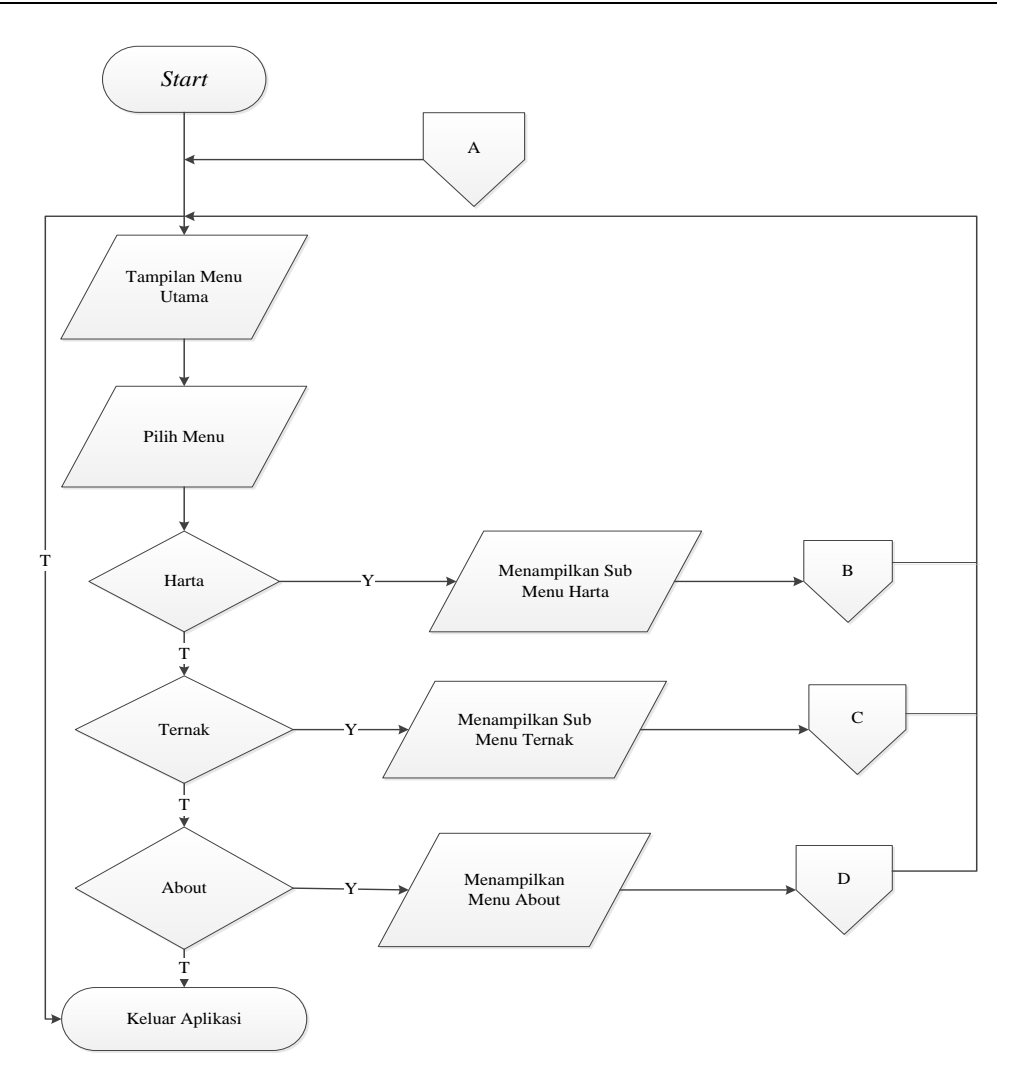

**Gambar 4.2** *Flowchart* Menu Utama

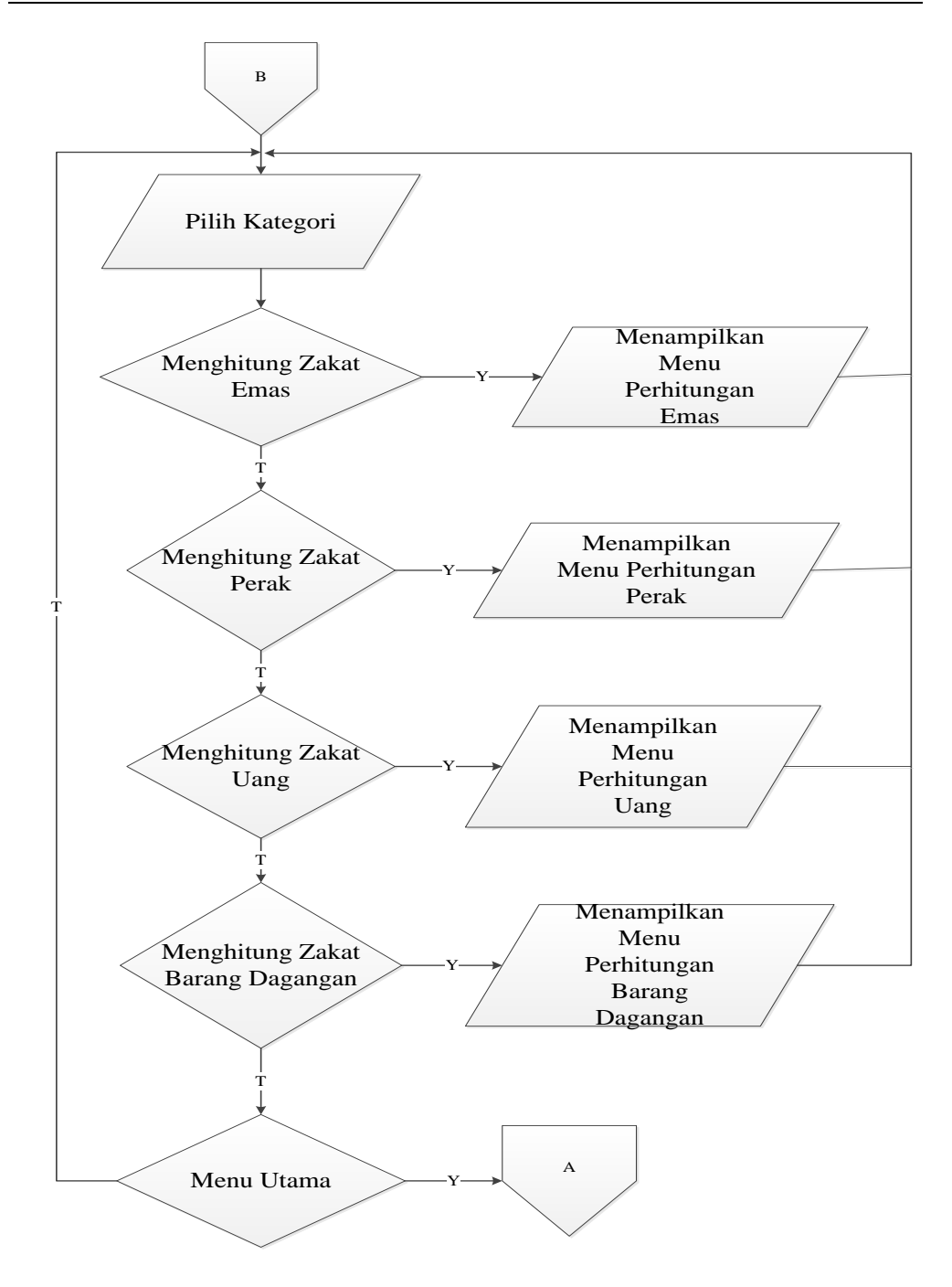

**Gambar 4.3** *Flowchart* Sub Menu Harta

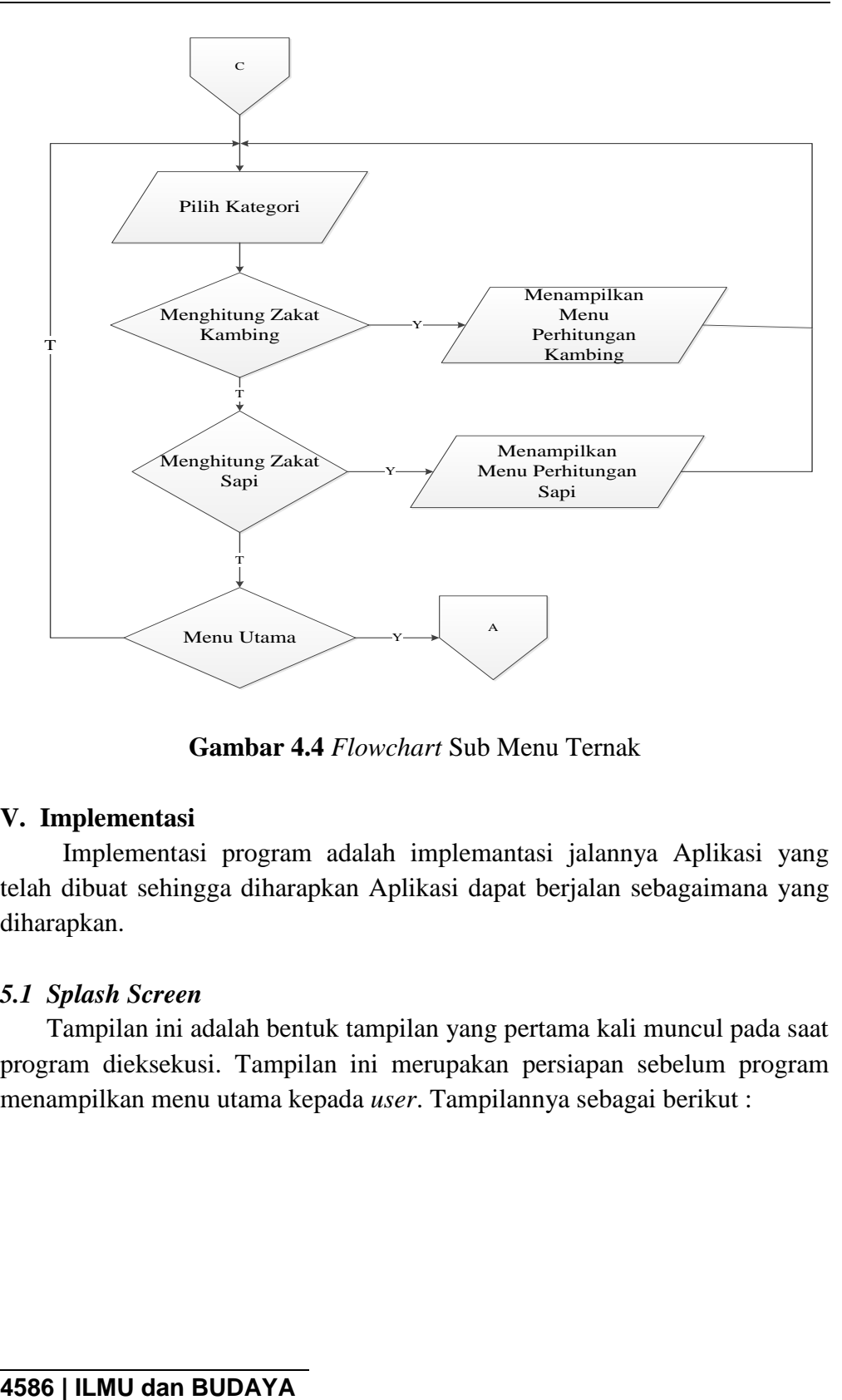

**Gambar 4.4** *Flowchart* Sub Menu Ternak

## **V. Implementasi**

Implementasi program adalah implemantasi jalannya Aplikasi yang telah dibuat sehingga diharapkan Aplikasi dapat berjalan sebagaimana yang diharapkan.

## *5.1 Splash Screen*

Tampilan ini adalah bentuk tampilan yang pertama kali muncul pada saat program dieksekusi. Tampilan ini merupakan persiapan sebelum program menampilkan menu utama kepada *user*. Tampilannya sebagai berikut :

#### **5.1.2 Sebelum Menu Utama**

| 5554:Froyo | $\pmb{\times}$<br>$\Box$<br>$-$                                                                                  |  |  |  |  |  |  |  |  |
|------------|----------------------------------------------------------------------------------------------------|--|--|--|--|--|--|--|--|
|            |                                                                                                    |  |  |  |  |  |  |  |  |
|            |                                                                                                    |  |  |  |  |  |  |  |  |
|            | $\sigma$<br>$\blacksquare$<br>$\blacksquare$<br>$\blacksquare$                                                   |  |  |  |  |  |  |  |  |
|            | $\blacktriangle$                                                                                                 |  |  |  |  |  |  |  |  |
| ⌒          |                                                                                                    |  |  |  |  |  |  |  |  |
|            |                                                                                                    |  |  |  |  |  |  |  |  |
| AND ROID   | $\triangleq$<br>$\mathbf Q$<br>MENU)<br>$\sqrt{2}$                                                               |  |  |  |  |  |  |  |  |
|            |                                                                                                    |  |  |  |  |  |  |  |  |
|            | $15\%$<br>8<br>$12^\circ$<br>$\mathfrak{p}$<br>$3$ <sup>#</sup><br>8<br>6<br>$\overline{7}$<br>9<br>$\mathbf{1}$ |  |  |  |  |  |  |  |  |
|            | $\overline{4}$<br>0<br>$\overline{H}$<br>€<br>$\div$<br>T<br>W<br>E<br>P<br>R<br>Y<br>T<br>$\cup$<br>$\Omega$    |  |  |  |  |  |  |  |  |
|            | Q<br>$rac{\text{DEL}}{\text{X}}$<br>$\geq$<br>з<br>G<br>S<br>F<br>H<br>$\mathsf K$<br>L<br>$\overline{A}$<br>D   |  |  |  |  |  |  |  |  |
|            | 숍<br>Z<br>$\times$<br>$\vee$<br>Ċ<br>M<br>$\leftarrow$<br>B<br>N<br>٠.                                           |  |  |  |  |  |  |  |  |
|            | $\rightarrow$<br><b>ALT</b><br>$SYM$ $@$<br><b>ALT</b><br>$-$                                                    |  |  |  |  |  |  |  |  |
|            |                                                                                                    |  |  |  |  |  |  |  |  |

**Gambar 5.1** Sebelum Menu Utama

#### **5.1.3 Form Menu Utama**

Form ini merupakan tampilan dari menu utama yang akan memberikan akses menuju sub menu lainnya, yang terdiri dari 2 sub menu utama yaitu : menu harta dan menu ternak. Serta sub tambahan lainnya yaitu : menu *about* dan menu keluar aplikasi, dan tampilannya sebagai berikut :

| Harta           |             |              |                          | o                   |           | $\blacksquare$   | $\blacksquare$ |                             | $\Phi$   |          |                             |  |
|-----------------|-------------|--------------|--------------------------|---------------------|-----------|------------------|----------------|-----------------------------|----------|----------|-----------------------------|--|
| Ternak          | ▲<br>◠<br>Þ |              |                          |                     |           |                  |                |                             |          |          |                             |  |
| About           |             |              |                          | 石                   |           | MENU)            | O              |                             | $\alpha$ |          |                             |  |
| Keluar Aplikasi |             |              |                          |                     |           |                  |                |                             |          |          |                             |  |
|                 |             |              | $2^\circ$                | $13^{#}$            | $14^{5}$  | 15 <sup>90</sup> | 6              | &                           | 8        | 9        | $\overline{0}$              |  |
|                 |             | $\Omega$     | W                        | $\overline{H}$<br>E | R         | T                | $\vee$         | $\cup$<br><b>CONTRACTOR</b> |          | $\Omega$ | €<br>P                      |  |
|                 |             | $\mathsf{A}$ | S                        | D                   | F         | G                | H              |                             | K        | L        | $rac{\text{DEL}}{\text{X}}$ |  |
|                 |             | 슙            | Z                        | X                   | $\subset$ | $\vee$           | B              | N                           | M        | ٠        |                             |  |
|                 |             |              | $AT = 1$ CVAS $\sqrt{a}$ |                     |           |                  |                | $\rightarrow$               |          |          | AT                          |  |

**Gambar 5.2** Form Menu Utama

#### **5.1.4 Form Sub Menu Harta**

Pada tampilan form ini *user* akan disajikan beberapa *item* dari menu harta seperti emas, perak, uang, dan barang dagangan, yang dapat dihitung nilai zakatnya. Dan tampilannya adalah seperti berikut :

| Emas                   |                |                     | D        |                 | $\blacksquare$ | ■♪)                      |                | رك                                       |                          |            |
|------------------------|----------------|---------------------|----------|-----------------|----------------|--------------------------|----------------|------------------------------------------|--------------------------|------------|
| Perak                  |                |                     |          |                 |                | ᅩ                        |                |                                          |                          |            |
| Uang                   |                |                     | ÷        |                 | <b>MENU</b>    | $\overline{\phantom{0}}$ |                | $\bullet$                                |                          |            |
| <b>Barang Dagangan</b> |                |                     |          |                 |                |                          |                |                                          |                          |            |
| Menu Utama             | $\mathbf 1$    | $12^{\circledcirc}$ | 13       | $\overline{14}$ | $-15^{\circ}$  | 6                        |                | 8                                        | 9                        | $\Omega$   |
|                        | $\circ$        | W                   | E        | R               |                |                          | $\blacksquare$ |                                          | $\circ$                  | P          |
|                        | $\overline{A}$ | $\mathsf{S}$        | D        | F               | G              | H                        |                | $\overline{\phantom{a}}$<br>$\mathsf{K}$ | L                        | 쁭          |
|                        | $\rightarrow$  | Z                   | $\times$ | C               | $\vee$         | B                        | N              | M                                        | $\overline{\phantom{a}}$ |            |
|                        | <b>ALT</b>     | $SYM$ $\omega$      |          |                 |                |                          | — I            |                                          |                          | <b>ALT</b> |

**Gambar 5.3** Form Sub Menu Harta

#### **5.1.5 Form Perhitungan Emas**

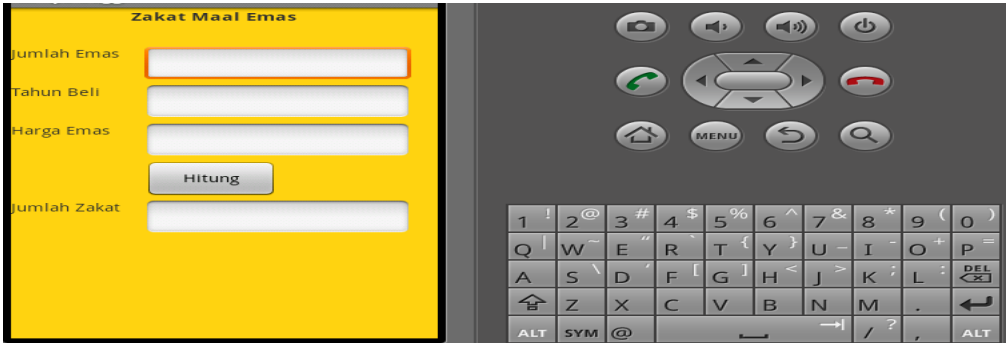

**Gambar 5.3.1** Form Perhitungan Emas

Untuk *listing* program menampilakan perhitungan zakat harta adalah sebagai berikut :

**if** (tahunSekarang > tahunBeli && beratEmas >= NISHAB EMAS) {**float** hasil = beratEmas / 40 \* harga Emas; txtHasil.setText ("Rp." + hasil);} **else** {txtHasil.setText("Belum Wajib Zakat");}{**catch** (Exception e) {txtHasil.setText("Tahun/Berat/Harga tidak dapat dibaca!");}

#### **5.1.6 Form Perhitungan Perak**

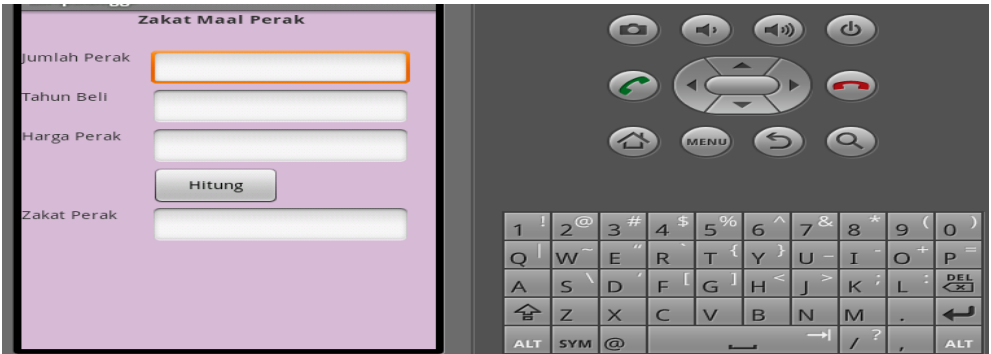

**Gambar 5.3.2** Form Perhitungan Perak **int** tahun sekarang = tgl.  $getYear() + 1900;$ String tanggal =  $txtTahunBeli.getText() .toString();$ **int** tahunBeli = Integer.*parseInt*(tanggal); **int** beratPerak = Integer.*parseInt*(txtNishab.getText() .toString()); **int** hargaPerak = Integer.*parseInt*(txtHarga.getText() .toString()); **if** (tahunSekarang > tahunBeli && beratPerak >= NISHAB PERAK){txtHasil.setText("Rp." + (beratPerak / 40  $*$ hargaPerak));} **else** {txtHasil.setText ("Belum Wajib Zakat");}

## **5.1.7 Form Perhitungan Uang**

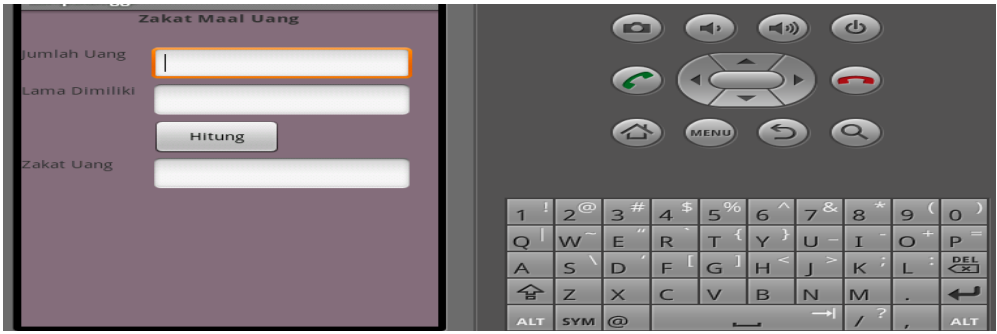

**Gambar 5.3.3** Form Perhitungan Uang

**float** nilai = Float.*parseFloat*(txtNishab.getText().toString()); **int** lama = Integer.*parseInt*(txtLama.getText().toString()); **float** nishab Perak = NISHAB\_PERAK \* 200000; **if** (lama  $>= 1$ ){**if** (nilai  $>=$  nishabPerak){txtHasil.setText("Rp. " + (nilai / 40));}**else**{txtHasil.setText("Belum Wajib Zakat");}**else** {txtHasil.setText("Belum Wajib Zakat");}} **catch** (Exception e)

{txtHasil.setText("Variabel tidak dapat dibaca!");}

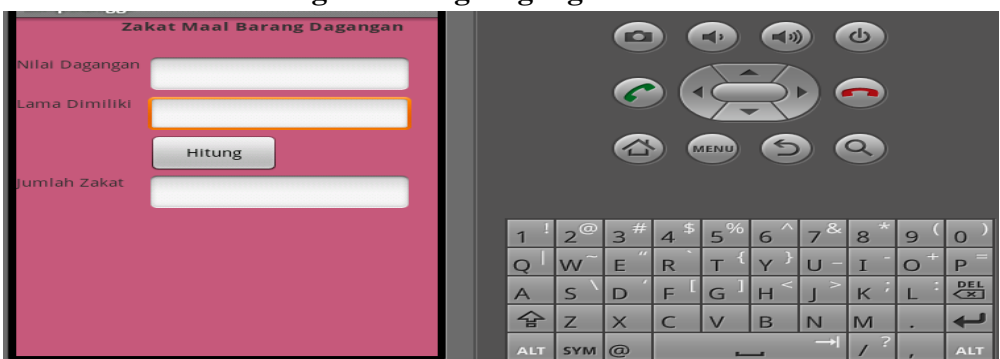

## **5.1.8 Form Perhitungan Barang Dagangan**

**Gambar 5.3.4** Form Perhitungan Barang Dagangan

**int** nilai = Integer.*parseInt*(txtNishab.getText().toString()); **int** nishabPerak = NISHAB PERAK \* hargaPerak; **int** lama= Integer.*parseInt*(txtLama.getText() .toString()); **if**  $(lama>=1){$ **if**  $(nilai < nishabPerak){}$ {txtHasil.setText("Belum Wajib Zakat");}**else**{txtHasil.setText("Rp."+(nilai/40));}}**else**{txtHasil.setText("Bel um Wajib Zakat");}} **catch** (Exceptione){txtHasil.setText("Nilai Dagang/Lama Kepemilikan Tidak Dapat Dibaca!");}

# **5.1.9 Form Sub Menu Ternak**

Pada tampilan form ini *user* akan disajikan beberapa *item* dari menu ternak seperti sapi dan kambing, yang dapat dihitung nilai zakatnya. Dan tampilannya adalah seperti berikut :

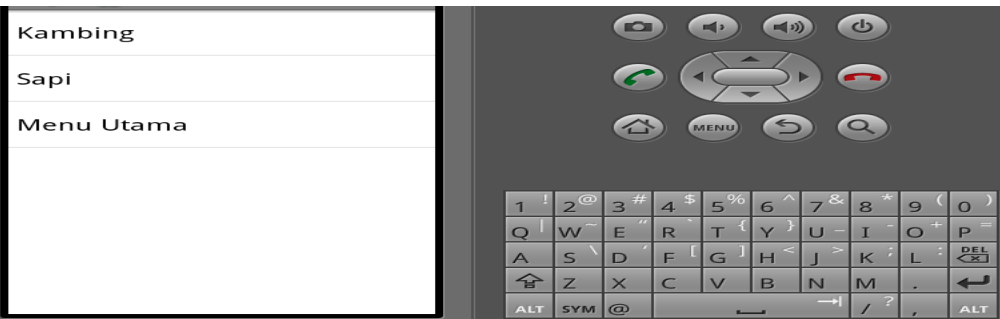

**Gambar 5.4** Form Sub Menu Ternak

# **5.2.4.1 Form Perhitungan Kambing**

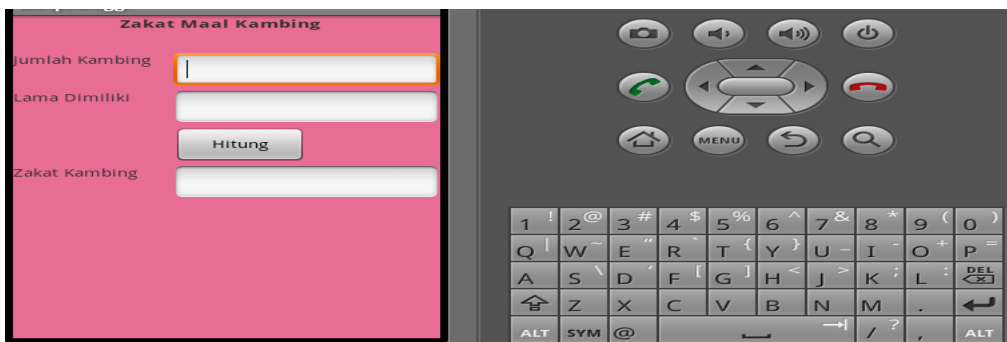

**Gambar 5.4.1** Form Perhitungan Kambing

**int** jml = Integer.*parseInt*(txtNishab.getText().toString()); **if** (Integer.*parseInt*(txtLama.getText().toString()) > 1){ **if**((iml  $\langle$  40)){txtHasil.setText("Belum Wajib Zakat");} **else if** (iml  $\langle$  = 40 && jml <= 120){txtHasil.setText("1 Kambing Betina");} **else if** (jml > 120 && jml <= 200){txtHasil.setText("2 Kambing Betina");} **else if** (jml >= 201 && jml <= 300){txtHasil.setText("3 Kambing Betina");} **else if** (jml > 300){**int** z = (jml/ 100); txtHasil.setText(z + "Kambing Betina");}} **else** {txtHasil.setText("Belum Wajib Zakat");}} **catch** (Exception e) {txtHasil.setText("Terjadi Kesalahan");}}}

#### **5.2.4.2 Form Perhitungan Sapi**

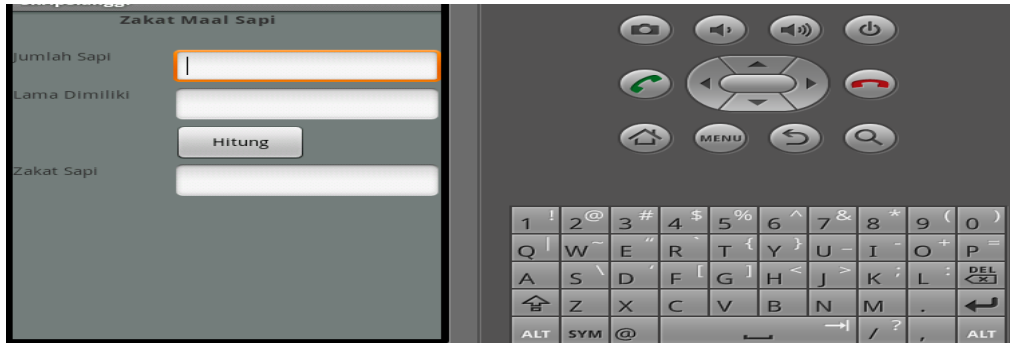

**Gambar 5.4.2** Form Perhitungan Sapi

**int** jml = Integer.*parseInt*(txtNishabSapi.getText().toString()); **int** lama = Integer.*parseInt*(txtLamaSapi.getText().toString()); **if**(lama >=1){**if**(jml <30){txtHasil.setText("Belum Wajib Zakat");}**else if** (jml >= 30 && jml < 40){txtHasil.setText("1 Sapi Umur 1 Tahun");}**else if** (jml >= 40 && jml < 60){txtHasil.setText("1 Sapi Umur 2 Tahun");}**else if** (jml >= 60 && jml < 69){txtHasil.setText("2 Sapi Umur 1 Tahun");}**else if**

(jml >= 70 && jml < 79){txtHasil.setText("1 Sapi Betina 2 Tahun Dan 1 Sapi Umur 1 Tahun");} **else if** (jml > 80) {**int** sisa = jml % 40; **int** jmlz40 =  $(iml - sisa)/40$ ;String  $z40 = imlz40 + "Sapi Betina Umur 2 Tahun"$ ; String  $z30 =$ sisa > 30 ? "Dan 1 Sapi Umur 1 Tahun" : ""; txtHasil.setText(z40 + z30);}} **else** {txtHasil.setText("Belum Wajib Zakat");}} **catch** (Exception e) {txtHasil.setText("Variabel Tidak Dapat Dibaca!:");}}}

## **5.2 Perangkat Pendukung yang Digunakan**

Dalam proses pembuatan aplikasi ini, tentunya membutuhkan perangkat keras (*hardware*) dan perangkat lunak (*software*). Berikut merupakan penjelasan dari perangkat keras dan lunak yang digunakan yaitu :

#### **5.3.1 Perangkat Keras (Hardware)**

Perangkat keras yang digunakan selama pembangunan aplikasi ini memiliki spesifikasi sebagai berikut :

#### **1. Spesifikasi Perangkat Keras** *Handphone*

Adapun *handphone* yang digunakan adalah samsung galaxy gio, dengan spesifikasi sebagai berikut :

- 1. Sistem Operasi : Android 2.3 (*Gingger Bread*)
- 2. CPU : Qualcomm QCT MSM7227-1 800MHz
- 3. Memory : Internal 158 MB, 2 GB Eksternal
- 4. Dimensi Layar : 320x 480 *pixels*
- 5.

## **2. Spesifikasi Perangkat Keras Komputer**

Adapun komputer yang digunakan memiliki spesifikasi sebagai berikut :

- 1. Intel Centrino Core 2 Duo T6600 Processor (2.2 GHz, 800 MHz FSB)
- 2. Memory 3 GB
- 3. Harddisk 160 GB

## **5.3.2 Perangkat Lunak (Software)**

Perangkat lunak yang digunakan selama perancangan aplikasi ini memiliki spesifikasi sebagai berikut :

- 1. Eclipse Juno
- 2. JDK (Java Development Kit) dan JRE (Java Runtime Environment)
- 3. ADT (Android Development Tools)
- 4. Sistem Operasi Windows 7

#### **VI. Simpulan**

Dari hasil pembahasan beberapa pemrograman pada java eclipse tentang pembuatan aplikasi perhitungan zakat *maal* berbasis *smartphone* android, maka dapat ditarik beberapa kesimpulan sebagai berikut :

- 1. Dengan menganalisa dan merancang aplikasi perhitungan zakat *maal* berbasis *smartphone* android ini, maka tersedia aplikasi yang memberikan kemudahan untuk melakukan perhitungan zakat *maal*, khususnya emas, perak, uang, barang dagangan, kambing dan sapi.
- 2. Aplikasi perhitungan zakat *maal* berbasis *smartphone* android ini dapat dijalankan pada *mobile phone* yang competible dengan sistem operasi android spesifikasi minimal versi 2.2

#### **DAFTAR PUSTAKA**

- Arifin Gus, (2011). *Zakat*, *Infak, Sedekah Dalil-Dalil Keutamaan*, Jakarta : PT Elex Media Komputindo.
- Ash- Shiddieqy, Hasbi. (1984). *Pedoman Zakat*. Jakarta : PT Bulan Bintang.
- Hidayat, Fandi. (2012). *Analisa dan Perancangan Perhitungan Zakat Maal Berbasis Android*. Yogyakarta : AMIKOM.
- Komputer, Wahana. (2012). *Langkah Praktis Membangun Aplikasi Sederhana Platform Android.* Jakarta : PT Elex Media Komputindo.
- Mulyadi, (2010). *Membuat Aplikasi Untuk Android*. Yogyakarta : Multimedia Center Publishing
- Mulyanto, Agus (2009). *Sistem Informasi Konsep dan Aplikasi/PPL*. Pustaka Pengajar
- Prasetyo, Hari, Febry. (2010). *Pembelajaran Tentang Pembayaran Zakat Berbasis Multimedia*. Semarang : UNISBANK.
- Putra, Dia, Chery. (2011). *Aplikasi Local Directory Fasilitas Umum Berbasisis Smartphone Android*. Jakarta : UIN Syarif Hidayatullah.
- Safaat, Nazruddin. (2012). *Android Pemrograman Aplikasi Mobile Smartphone dan Tablet PC Berbasis Android.* Bandung : Informatika.